## **Deleting Selected Files**

Deletes the selected files.

## CAUTION:

• Deleted files cannot be restored.

1 Select the playback mode.

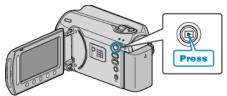

2 Select video or still image mode.

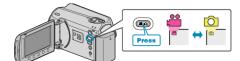

 ${\it 3}$  Touch imply to display the menu.

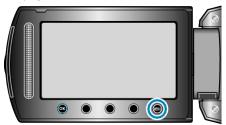

4 Select "DELETE" and touch .

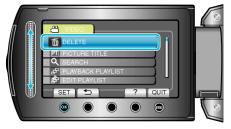

5 Select "FILE SELECT" and touch  $\circledast$ .

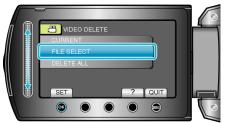

 $\boldsymbol{6}$  Select the desired file and touch  $\boldsymbol{\Theta}$ .

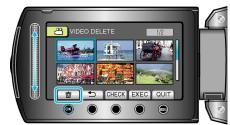

- A delete mark appears on the selected file. To remove the delete mark, touch @ again.
- Touch "CHECK" to check the selected file.

7 After selecting all the files to delete, touch "EXEC".

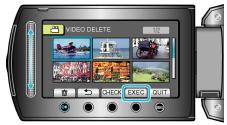

 $\boldsymbol{8}$  Select "YES" and touch  $\boldsymbol{\otimes}$ .

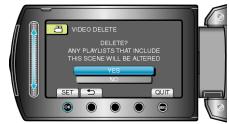

- After deleting, touch .
- NOTE:
- When files in a playlist are deleted, the playlist changes.
- Files that are protected cannot be deleted. Release protection before deleting the file.